## **Alquiler Alquiler múltiple de coches.**

## **Alquiler múltiple de coches**

Si la configuración de ALQUILER\_MÚLTIPLE\_COCHES está establecida como «sí» en «Sistema – Configuración», puede seleccionar varios coches de alquiler para un cliente. Esto se puede crear desde la pantalla de trabajo haciendo clic en el botón «ALQUILER» o directamente desde la planificación de coches de cortesía haciendo clic en el botón «Nuevo alquiler».

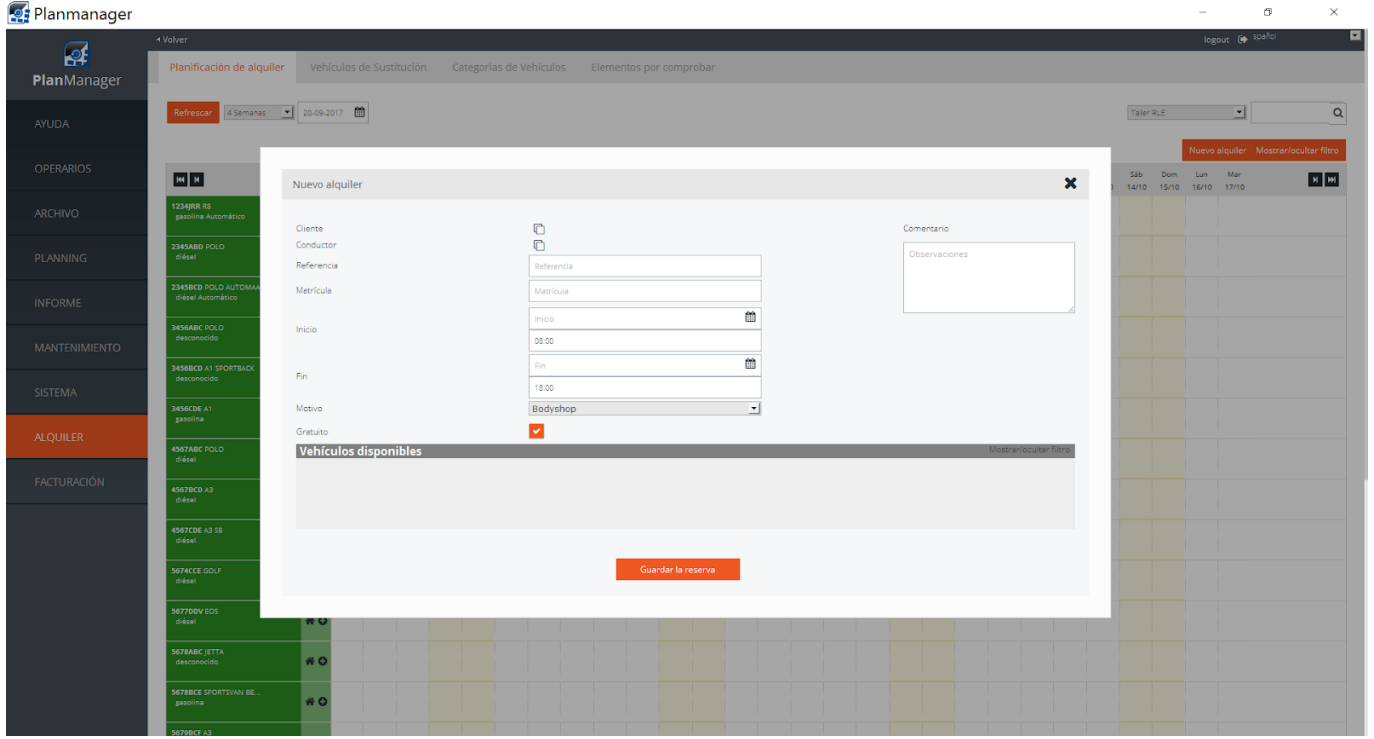

Solución única ID: #1718 Autor: Jean-Marie Última actualización: 2017-09-23 17:21